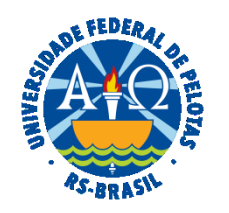

#### **UNIVERSIDADE FEDERAL DE PELOTAS**

## **BASE DE CONHECIMENTO**

# LICENÇA CAPACITAÇÃO DOCENTE

## **QUE ATIVIDADE É?**

Solicitação de licença para capacitação. É a licença concedida ao(à) servidor(a), no interesse da Administração, pelo prazo de até 90 (noventa) dias, após cada quinquênio de efetivo exercício, para participar de ação de desenvolvimento.

A licença poderá ser parcelada em, no máximo, 6 (seis) períodos, não podendo a menor parcela ser inferior a 15 (quinze) dias. Quando a licença for concedida de forma parcelada, deverá ser observado o interstício mínimo de 60 (sessenta) dias entre quaisquer períodos de gozo da licença para capacitação.

No período de licença superior a trinta dias consecutivos, o(a) servidor(a) deverá requerer, conforme o caso, a exoneração ou a dispensa do cargo em comissão ou função de confiança eventualmente ocupado, a contar da data de início do afastamento.

Somente será concedida licença para capacitação quando a carga horária total da ação de desenvolvimento ou do conjunto de ações for **igual ou superior a 30 (trinta) horas semanais** e a participação nas ações **compreender todo o período de licença.**

É possível haver somatório de carga horária de diferentes ações de desenvolvimento, e não há carga horária mínima para cada ação a ser realizada.

O gozo da licença para capacitação configura impedimento para a concessão de Afastamento para Mestrado e Doutorado por 2 (dois) anos subsequentes ao seu término.

CÁLCULO DA CARGA HORÁRIA SEMANAL P/ FINS DE LICENÇA CAPACITAÇÃO **=** CARGA HORÁRIA TOTAL DAS AÇÕES DE DESENVOLVIMENTO NO PERÍODO DA LICENÇA **/** Nº DE DIAS DO AFASTAMENTO **X** 7

## **QUEM FAZ?**

Seção de Desenvolvimento na Carreira dos Servidores (SDCS) da Coordenação de Desenvolvimento de Pessoal (CDP) da Pró-Reitoria de Gestão de Pessoas (PROGEP).

## **COMO SE FAZ? POSSUI FLUXO JÁ MAPEADO?**

## **No SOUGOV:**

O(a) servidor(a) deverá acessar o [SouGov.br](https://sougov.economia.gov.br/sougov/) por meio do aplicativo ou da versão web. Em "Solicitações", selecionar "Ver todas as opções".

 A seguir deverá selecionar **"**Licença para Capacitação". Na tela seguinte ler as instruções e clicar em "Solicitar". Marcar a finalidade da licença para capacitação (art. 25 do Decreto 9.991/19) e clicar em "Avançar".

 Na próxima tela, informar os dados da(s) ação(ões) de desenvolvimento para sua licença, clicando em "**Adicionar ação de desenvolvimento"**. Posteriormente, registrar nome da ação ou curso, CNPJ, nome da Instituição, estado e cidade, data e hora de início e fim, carga horária e modalidade. As datas e os horários de início e fim da ação de desenvolvimento devem ser informados mesmo que a ação seja na modalidade à distância ou para realização de trabalho de conclusão de curso, monografia, tese ou dissertação. Em caso de curso em país estrangeiro deslizar o botão para direita informando o nome do país e da cidade.

 Caso a opção selecionada seja "Curso conjugado com realização de atividade voluntária", clicar em "**Adicionar atividade voluntária**", preenchendo os dados necessários e salvando. Conferir os dados e avançar.

 As despesas para custeio previstas com a inscrição e mensalidade ou com diárias e passagens, relacionadas com a ação de desenvolvimento, se houver, devem ser preenchidas se estiver pleiteando o custeio pelo seu órgão. Caso contrário, preencha com 0 (zero).

 Ao selecionar a "Declaração de incompatibilidade de jornada", o(a) servidor(a) deverá ler com atenção as informações e selecionar a opção. Após, deverá clicar em "Salvar".

Anexar os documentos obrigatórios e verificar se as informações estão corretas.

Ao finalizar o preenchimento da solicitação, clicar em "Enviar para Análise", para enviar o requerimento para análise da PROGEP.

O(A) servidor(a) deverá fazer o download do Requerimento para anexá-lo ao processo no sistema SEI.

Em caso de dúvidas, acesse o [Passo a Passo SouGov.](https://www.gov.br/servidor/pt-br/acesso-a-informacao/gestao-de-pessoas/pndp/paginas/copy2_of_PassoaPassoReqLicenaCapacitaoSOUGOV.pdf)

 **Observação: O Termo de Ciência deverá ser assinado pela chefia imediata.** 

 **O PDP 2023 encontra-se através do link:<https://wp.ufpel.edu.br/progep/files/2022/12/Relatorio2023comanalise-DIVULGADA-1.pdf> e deve ser anexado no SouGov apenas a tela onde consta o identificador e recorte do tema geral da área a qual pertence o curso a realizar.**

## **No SEI:**

 O(A) servidor(a) deverá iniciar processo do tipo: "Pessoal: Licença Capacitação Docente", anexar o requerimento preenchido no SOUGOV, a inscrição do curso ou na impossibilidade da inscrição antecipada, folder que descreva a carga horária e demais informações da ação, **acompanhado de tradução** se for em língua estrangeira (Ex: inscrição em curso, atestado de matrícula). Para trabalho de conclusão de graduação ou pósgraduação: acrescentar declaração do orientador informando que o aluno se encontra em fase de elaboração do Trabalho de Conclusão de Curso (TCC), monografia, dissertação ou tese **e** o Termo de Ciência.

 O processo será encaminhado para manifestação do(a) Gestor(a) Máximo(a) da Unidade (Diretor(a) ou Pró-Reitor(a)) que deverá verificar junto à CPPAD se o(a) servidor(a) está respondendo à sindicância ou a processo disciplinar que possam ser prejudicados com a concessão da licença.

 O(A) Gestor(a) Máximo(a) deverá preencher e assinar o documento "PROGEP Parecer Gestor Máximo – Licença Capacitação" e devolver o processo ao(à) servidor(a) se solicitação de licença não foi aprovada. Sendo aprovada, enviar o processo com **antecedência de 30 dias** para a Seção de Desenvolvimento na Carreira dos Servidores (SDCS).

 A SDCS emitirá parecer e encaminhará para Comissão Permanente de Pessoal Docente (CPPD). A CPPD analisará o processo em reunião e emitirá parecer. O processo será enviado à CDP para emissão de parecer.

A CDP encaminhará à SDCS para emissão da portaria que será assinada pelo(a) Pró-Reitor(a) de Gestão de Pessoas.

 Após o deferimento ou indeferimento da Licença Capacitação, o(a) servidor(a) receberá uma mensagem para "Dar Ciência" sobre a situação de seu requerimento. Registrada a ciência pelo(a) servidor(a), os documentos serão enviados automaticamente para o Assentamento Funcional Digital - AFD.

 Em caso de indeferimento ou ausência de documento necessário o processo será devolvido à Unidade para ciência ou complementação pelo interessado em qualquer etapa.

A SDCS, no SEI, encaminhará o processo ao(à) servidor(a) para ciência da concessão.

 O processo deverá ser sobrestado na unidade até o término da licença para inclusão da documentação comprobatória da capacitação e envio à SDCS.

 O(A) servidor(a) deverá comprovar a participação efetiva na ação que gerou a licença para capacitação, **no prazo de até 30 (trinta) dias** da data de retorno às atividades. Para isso, deve anexar no processo que originou a licença o certificado ou documento equivalente que comprove a participação expedido pela Instituição ministrante do curso, acompanhado de tradução se for em língua estrangeira; relatório das atividades desenvolvidas; cópia de trabalho de conclusão, monografia, dissertação ou tese, com assinatura do orientador, quando for o caso, encaminhando para a Seção de Desenvolvimento na Carreira dos Servidores (SDCS) para análise e encerramento do processo.

OBS: A não apresentação da documentação sujeitará ao(à) servidor(a) o ressarcimento dos gastos com a licença para capacitação ao órgão ou à entidade, na forma da legislação vigente.

## **QUE INFORMAÇÕES/CONDIÇÕES SÃO NECESSÁRIAS?**

O(A) servidor(a) deverá ter, no mínimo, cinco anos de efetivo exercício no serviço público e ser estável no cargo atualmente ocupado.

A licença para capacitação deve estar prevista no Plano de Desenvolvimento de Pessoas (PDP).

A licença deve estar alinhada ao desenvolvimento do(a) servidor(a) nas competências relativas:

- ao seu local de exercício ou de lotação,

- à sua carreira ou cargo efetivo e

- ao seu cargo em comissão ou à sua função de confiança.

## **QUAIS DOCUMENTOS SÃO NECESSÁRIOS?**

#### **Para a solicitação no SOUGOV:**

Currículo atualizado (cadastrado no campo "Currículo e Oportunidades" do Sougov.br)

Termo de Ciência da Chefia imediata;

PDP (apenas a tela onde consta o identificador e recorte do tema geral da área a qual pertence o curso a realizar);

Portaria de exoneração do cargo em comissão ou função de confiança eventualmente ocupado, a contar da data de início do afastamento, no caso de licença por período superior a trinta dias consecutivos.

Termo de Compromisso e Plano de Trabalho (para realização de curso conjugado com atividade voluntária).

#### **Para o processo no SEI:**

Requerimento feito no SouGov (PDF);

#### **Documentação comprobatória:**

## **Para ações de desenvolvimento/ capacitação (presencial ou a distância) deve ser encaminhado o seguinte documento:**

I) Comprovante de Inscrição no Curso de Capacitação (no qual deverá constar data de início e término da ação).

## **Para elaboração de monografia, trabalho de conclusão de curso, dissertação de mestrado, tese de doutorado, de livre-docência ou estágio pós-doutoral, devem ser encaminhados os seguintes documentos:**

I) Comprovante de Matrícula emitido pela Instituição de Ensino;

II) Documento emitido pelo(a) orientador(a) com justificativa do prazo requerido.

## **Para realização de curso conjugado com**:

 a) atividades práticas em posto de trabalho, em órgão ou entidade da administração pública direta ou indireta dos entes federativos, dos Poderes da União ou de outros países ou em organismos internacionais; **ou**

b) realização de atividade voluntária em entidade que preste serviço dessa natureza no País.

## **Para realização de atividades práticas em posto de trabalho devem ser encaminhados os seguintes documentos:**

I) Acordo de Cooperação Técnica assinado pelos órgãos ou entidades envolvidas ou instrumento aplicável; **e**

II) Plano de Trabalho elaborado pelo(a) servidor(a), contendo, no mínimo, a descrição de:

a) objetivos da ação na perspectiva de desenvolvimento para o(a) servidor(a);

b) resultados a serem apresentados ao órgão ou entidade onde será realizada a ação;

c) período de duração da ação;

d) carga horária semanal; e

 e) cargo e nome do responsável pelo acompanhamento do(a) servidor(a) no órgão ou entidade de exercício e no órgão ou entidade onde será realizada a ação.

## **Para realização de curso conjugado com atividade voluntária deve atender os seguintes critérios:**

I) Poderá ser realizada em:

a) órgãos da administração pública federal direta, autárquica e fundacional que tenham programa de voluntariado vigente, **ou**

b) instituições públicas ou privadas de qualquer natureza, conforme Decreto 9.906/2019.

II) Deverão ser encaminhados os seguintes documentos:

a) Termo de Compromisso assinado entre a organização e o voluntário;

b) Plano de Trabalho assinado pela organização e o voluntário, com a descrição das atividades a serem realizadas.

# **Para realização de curso de língua estrangeira:**

 A ação de desenvolvimento para aprendizado de língua estrangeira somente poderá ocorrer de modo presencial, no País ou no exterior, e quando recomendável ao exercício das atividades do(a) servidor(a), conforme atestado no âmbito do órgão ou da entidade.

# **QUAL É A BASE LEGAL?**

Lei nº [8.112, de 11 de dezembro de 1990](http://www.planalto.gov.br/ccivil_03/leis/L8112compilado.htm) Decreto nº [9.991, de 28 de agosto de 2019](http://www.planalto.gov.br/ccivil_03/_ato2019-2022/2019/decreto/D9991.htm) Decreto nº [10.506, de 2 de outubro de 2020](https://legis.sigepe.gov.br/legis/detalhar/22987) (altera o Decreto nº 9.991/2019) [Instrução Normativa SGP-ENAP/SEDGG/ME nº 21, de 1º de fevereiro de 2021](https://www.in.gov.br/en/web/dou/-/instrucao-normativa-sgp-enap/sedgg/me-n-21-de-1-de-fevereiro-de-2021-302021570)  [Portaria Conjunta ME-SEPNIV nº 6, de 1º de fevereiro de 2022](https://in.gov.br/web/dou/-/portaria-conjunta-sepniv-casacivil-e-sgp-me-n-6-de-1-de-fevereiro-de-2022-382393068) [Resolução CONSUN nº 82, de 16 de setembro de 2022](https://wp.ufpel.edu.br/scs/files/2022/09/SEI_UFPel-1877446-Resolucao-82.2022.pdf) 

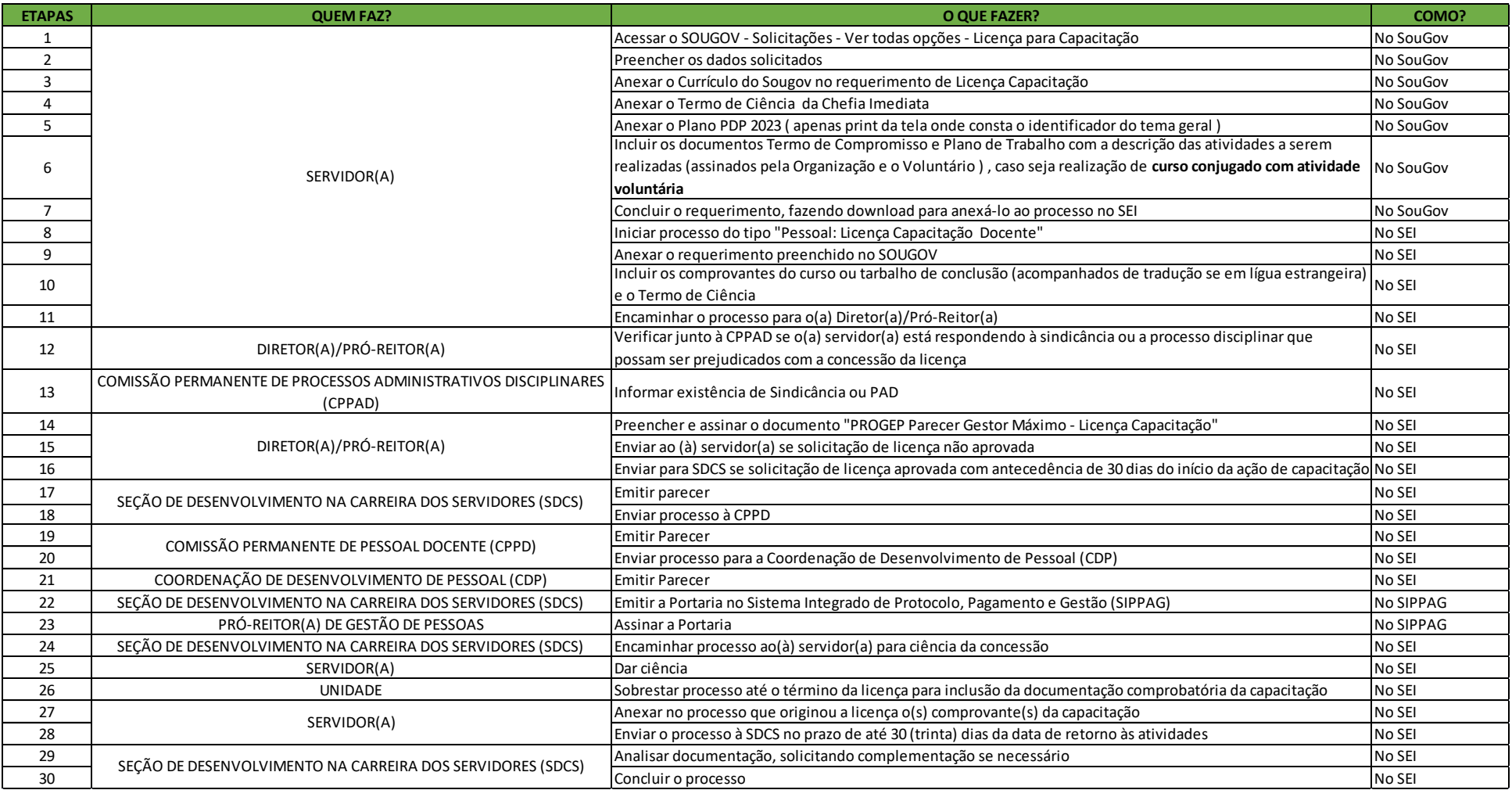

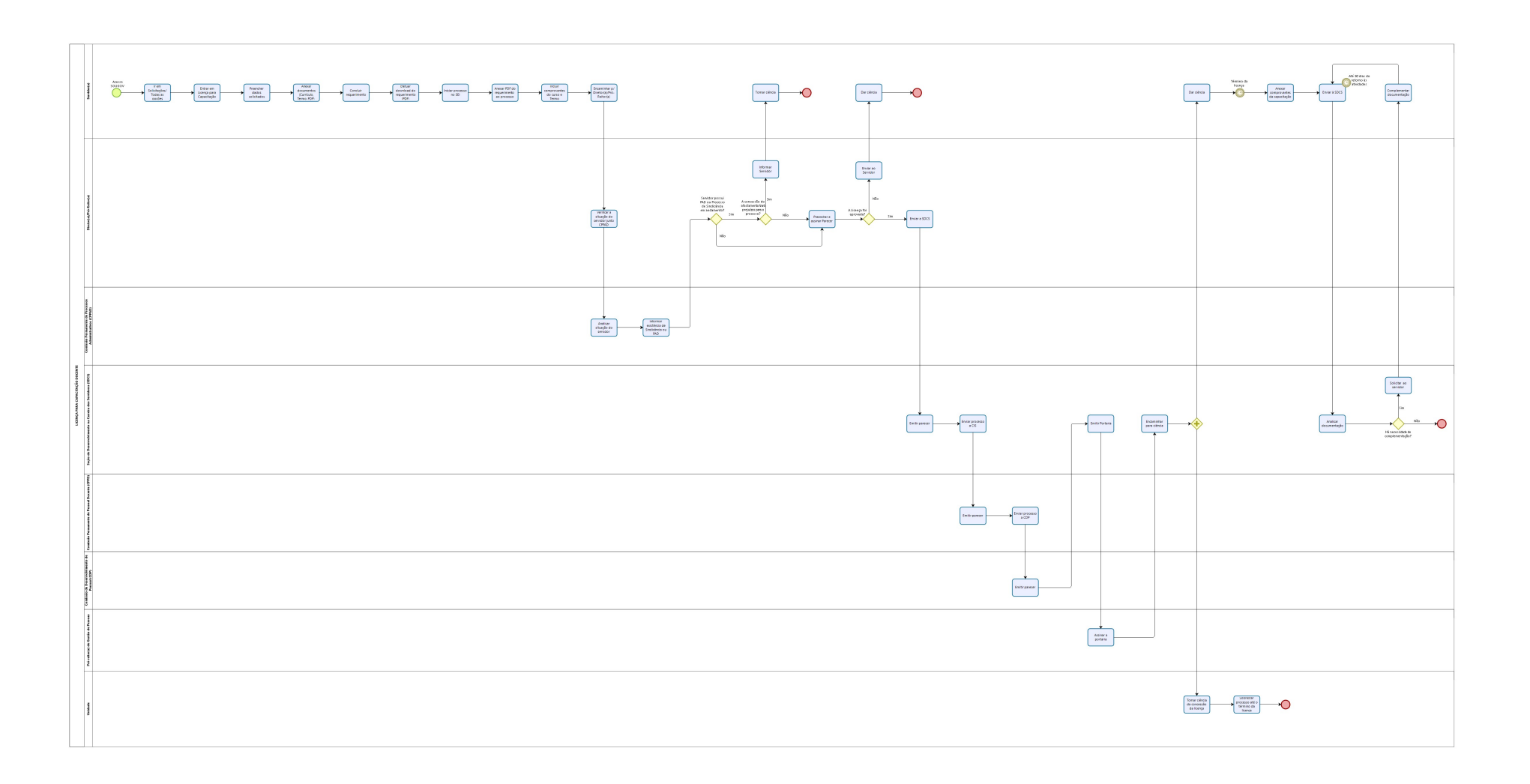

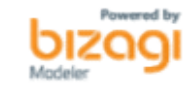